# **OnApp Cloud 6.4 Edge 1 Upgrade Guide**

## **Table of Contents**

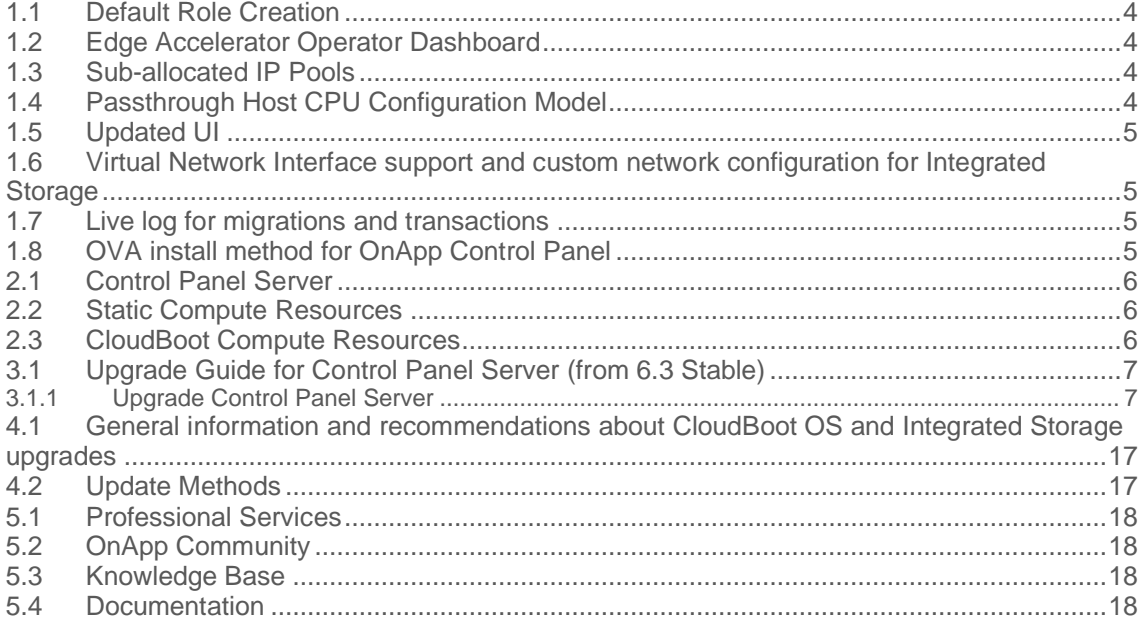

This guide provides instructions on how to upgrade OnApp Cloud to the 6.4 Edge 1 version. You can update to OnApp 6.4 Edge 1 from OnApp 6.3 Stable. Depending on the version that you have, refer to one of the following documentation sets.

#### **Upgrade from OnApp 6.3 Stable**

• [Upgrade Control Panel Server](https://docs.onapp.com/upgrade/6.3/upgrade-from-6-3-edge-1-2/upgrade-guide-for-control-panel-server-from-6-3-edge-1-2)

## **1 What's New**

The OnApp Cloud 6.4 Edge 1 provides new features and improvements. You can find the list of all key enhancements at [Release Notes.](https://docs.onapp.com/rn/6-4-release-notes/6-4-edge-1-release-notes)

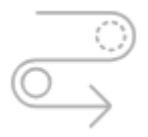

### **1.1 Default Role Creation**

Previously it was possible to migrate only Linux-based VSs from Xen to KVM. In 6.3 Edge 1, OnApp introduces the possibility to [migrate Windows-based virtual servers from Xen to](https://docs.onapp.com/agm/6.2/appliances/virtual-servers/migrate-vs-from-xen-to-kvm)  [KVM](https://docs.onapp.com/agm/6.2/appliances/virtual-servers/migrate-vs-from-xen-to-kvm) compute resource. The most time-consuming operations are performed with the virtual server being online, so the required downtime period is as short as possible.

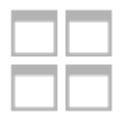

## **1.2 Edge Accelerator Operator Dashboard**

Now you can learn more about your accelerator performance and track the amount of bandwidth used by accelerated websites in the [Operator Dashboard](https://docs.onapp.com/agm/6.3-edge1/metrics/operator-dashboard) menu. The Dashboard also allows you to view bandwidth statistics generated for the last 24 hours or more.

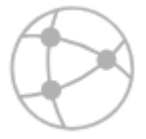

### **1.3 Sub-allocated IP Pools**

Now you can manage your vCloud Edge Gateways easier with the ability to view sub-allocated IP pools. Therefore, your configurations on vCloud side are now better rendered on OnApp side.

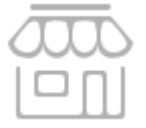

## **1.4 Passthrough Host CPU Configuration Model**

[Passthrough host CPU](https://docs.onapp.com/agm/6.3-edge1/compute-resource-settings/compute-zones-settings/compute-zone-cpu-model-configuration#id-.ComputeZoneCPUModelConfigurationv6.3Edge1-passthrough) is one of the CPU model configurations, that allows to group compute resources with similar CPU performance characteristics into compute zones. Passthrough host CPU model configuration passes the host CPU model and features directly to the guest VS. This mode provides the maximum available capabilities of the host's CPU to VS's virtual CPU. VS hot migration is possible only to a host with identical hardware.

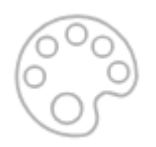

## **1.5 Updated UI**

In OnApp 6.3, we updated the user interface with the new look and feel for all UI components. Among others, now the following UI components match the new layout design: tables, pop-up windows, instance packages card view, steps in wizards, labels, action buttons, and group form components.

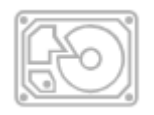

#### **1.6 Virtual Network Interface support and custom network configuration for Integrated Storage**

Added support for virtual network interfaces and the ability to view, create, and edit advanced network interfaces for Integrated Storage compute resources and smart servers. Also, if you have complex network configuration, you can now can configure networks manually to make them compatible with OnApp Integrated Storage. Manual configuration may be performed for network interfaces bonding or one network interface, depending on your environment.

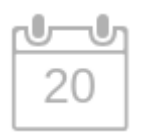

### **1.7 Live log for migrations and transactions**

Now users can inspect their transactions in real time. Also for the full migrate and hot full migrate it is possible to watch the migration process in real time.

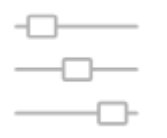

## **1.8 OVA install method for OnApp Control Panel**

OnApp now supplies an official method to install the OnApp Control Panel via OVA, which can speed up how long it takes to install your cloud if you virtualize your control panel on other virtualization platforms. Not only will it install CentOS & OnApp, but also configure networking, MySQL, RabbitMQ and more.

## **2 Upgrade Notes**

OnApp 6.3 is a new stable version that introduces a lot of new features, improvements, and fixes. You can update to OnApp 6.3 from OnApp 6.2 or 6.3 Edge 1/2. Before upgrading to OnApp 6.3, read these upgrade notes to get ready for the upgrade.

- To upgrade to 6.3, the MySQL version must be >= **5.6.4.** For database migration instructions, refer to [Migrate Control Panel Database to](https://docs.onapp.com/rn/migrate-control-panel-database-to-mariadb-10-4)  [MariaDB 10.4.](https://docs.onapp.com/rn/migrate-control-panel-database-to-mariadb-10-4)
- To test the upgrade, you may first simulate the upgrade process on the test environment. For the instructions, refer to the [Configuring Control](https://docs.onapp.com/misc/configuring-control-panel-environment-for-simulation-purposes-6-3-and-up)  [Panel Environment for Simulation Purposes](https://docs.onapp.com/misc/configuring-control-panel-environment-for-simulation-purposes-6-3-and-up) page.

### **2.1 Control Panel Server**

- Check the Activity Log on your OnApp CP dashboard if there are no transactions running on your cloud. Wait until all transactions are completed before proceeding to the upgrade.
- Make sure no Control Panel files are open for editing under the root user account.
- If you use an isolated license, you need to manually sync with the dashboard by downloading a validation request and then uploading a validation response after the Control Panel upgrade. For more information on how to do this, refer to the [License](https://docs.onapp.com/agm/6.3/onapp-configuration/license) guide.
- If you use custom languages on your CP, after the update follow the procedure at How to [import custom languages after an upgrade](https://help.onapp.com/hc/en-us/articles/360034216373) to import a custom locale.
- If you plan to deploy Accelerator, refer to the [RabbitMQ Configuration for Accelerator](https://docs.onapp.com/cdn/6.3/administration-guide/cdn-accelerator/rabbitmq-configuration-for-accelerator) document for more details.

### **2.2 Static Compute Resources**

- Be aware that OnApp does not support UEFI on static compute resources. You should disable UEFI on your compute resources before the upgrade.
- If you are running OnApp version prior to 5.4 and consider upgrade, note that starting from OnApp 5.4, it is allowed to attach only one network to a NIC, and different networks can be assigned to the same NICs if their VLANs are different. If you attach more than one network to the same NIC, all of them will be displayed in the interface, but only one will work.

### **2.3 CloudBoot Compute Resources**

- If you use Integrated Storage, refer to [Upgrade Integrated Storage](https://docs.onapp.com/upgrade/6.3/upgrade-integrated-storage) and [Upgrade Cloud with](https://docs.onapp.com/upgrade/6.3/upgrade-from-6-2/upgrade-cloud-with-integrated-storage-static-servers-from-6-2)  [Integrated Storage Static Servers \(from 6.2\)](https://docs.onapp.com/upgrade/6.3/upgrade-from-6-2/upgrade-cloud-with-integrated-storage-static-servers-from-6-2) for more information about the upgrade details.
- If you use the [auto-healing](https://docs.onapp.com/is/integrated-storage-auto-healing) functionality for Integrated Storage, make sure to disable it before the upgrade.
- Drives assigned for use by Integrated Storage are identified, using a disk signature that is generated by the SCSI page query mechanism to the device. Please note that disk signatures may change across different kernel versions following an upgrade and reboot. If this occurs, go to the compute resource edit page to re-identify and select the correct drives. Please contact support if you have any concerns regarding this operation.

## **3 Upgrade from 6.3**

The guides in this section apply to upgrade to OnApp 6.4 Edge 1 from the 6.3 Stable version.

### **3.1 Upgrade Guide for Control Panel Server (from 6.3 Stable)**

- OnApp 6.4 Edge 1 is an edge release that is not designed to be installled on production environments.
- To upgrade to 6.4 Edge 1, the MySQL version must be >= **5.6.4.** For database migration instructions, refer to [Migrate Control Panel Database](https://docs.onapp.com/rn/migrate-control-panel-database-to-mariadb-10-4)  [to MariaDB 10.4.](https://docs.onapp.com/rn/migrate-control-panel-database-to-mariadb-10-4)
- You can update to OnApp 6.4 Edge 1 from OnApp 6.3 Stable.

This guide provides an instruction how to upgrade your Control Panel server from OnApp Cloud 6.3 Stable to 6.4 Edge 1. Please follow the complete procedure of the upgrade process. All packages must belong to the same major version to ensure the best performance of your cloud.

#### **See also:**

[Upgrade Cloud with CloudBoot Servers](https://docs.onapp.com/upgrade/6.3/upgrade-from-6-3-edge-1-2/upgrade-cloud-with-cloudboot-servers-from-6-3-edge-1-2) [Upgrade Cloud with Static Servers](https://docs.onapp.com/upgrade/6.3/upgrade-from-6-3-edge-1-2/upgrade-cloud-with-static-servers-from-6-3-edge-1-2)

#### **3.1.1 Upgrade Control Panel Server**

- Installer output is redirected to ./onapp-cp-install.log
- All installer critical errors are in located at /var/log/messages

To upgrade your Control Panel server:

1. Download the OnApp YUM repository file:

# rpm -Uvh http://rpm.repo.onapp.com/repo/onapp-repo-6.3.noarch.rpm

2. Upgrade OnApp Control Panel installer package

# yum update onapp-cp-install

3. Update your server OS components (if required):

# /onapp/onapp-cp-install/onapp-cp-install.sh -y

4. *(Optional)* If you need some custom Control Panel configuration, set the values before the installer script runs.

**The list of custom configuration options for Control Panel.**

**# vi /onapp/onapp-cp.conf**

#### **Template server URL**

TEMPLATE SERVER URL='http://templates-manager.onapp.com';

# IPs (separated with coma) list for the SNMP to trap. This is the list of Control Panel IP addresses on which the traps sent from the compute resources are processed.

SNMP\_TRAP\_IPS=""

#### # OnApp Control Panel custom version

ONAPP\_VERSION=""

#### # OnApp MySQL/MariaDB connection data (database.yml)

```
ONAPP_CONN_WAIT_TIMEOUT=15
ONAPP_CONN_POOL=30
ONAPP_CONN_RECONNECT='true'
ONAPP_CONN_ENCODING='utf8'
```
# MySQL/MariaDB server configuration data (in case of local server)

```
MYSQL_WAIT_TIMEOUT=604800
MYSQL_MAX_CONNECTIONS=500
MYSQL_LIMITNOFILE=8192
```
# [Use MariaDB instead of MySQL as OnApp database server](https://docs.onapp.com/display/MISC/Install+OnApp+Control+Panel+with+MariaDB+as+database+server) (Deprecated parameter. If you set any values for this parameter, they will not take effect)

WITH\_MARIADB=0

#### #Configure the database server relative amount of available RAM

TUNE\_DB\_SERVER=1

# The number of C data structures that can be allocated before triggering the garbage collector. It defaults to 8 million. Only change this value if you understand what it does. RUBY\_GC\_MALLOC\_LIMIT=16000000

#### # sysctl.conf net.core.somaxconn value

NET\_CORE\_SOMAXCONN=2048

# The root of OnApp database dump directory (on the Control Panel box)

ONAPP\_DB\_DUMP\_ROOT=""

# Remote server's (to store database dumps) IP, user, path, openssh connection options and number of dumps to keep

```
DB_DUMP_SERVER=""
DB_DUMP_USER="root"
DB_DUMP_SERVER_ROOT="/onapp/backups"
DB_DUMP_SERVER_SSH_OPT="-o StrictHostKeyChecking=no -o 
UserKnownHostsFile=/dev/null -o PasswordAuthentication=no"
KEEP_DUMPS=168
DB_DUMP_CRON='40 * * * *'
```
#### # Enable monit - [tool for managing and monitoring Unix systems](https://docs.onapp.com/display/MISC/OnApp+Services+Monitoring+Tool)

ENABLE\_MONIT=1

# If enabled (the 1 value is set) - install (if local box) and configures RabbitMQ Server (messaging system) for the vCloud support. (Deprecated parameter. If you set any values for this parameter, they will not take effect)

ENABLE\_RABBITMQ=1

# Rotate transactions' log files created more than TRANS\_LOGS\_ROTATE\_TIME day(s) ago

TRANS\_LOGS\_ROTATE\_TIME=30

# Maximum allowed for uploading file size in bytes, from 0 (meaning unlimited) to 2147483647 (2GB). Default is 0.

MAX\_UPLOAD\_SIZE=0

# Timeout before ping Redis Server to check if it is started. Default is 10 sec.

REDIS\_PING\_TIMEOUT=10

# OnApp Control Panel SSL certificates (please do not change if you aren't familiar with SSL certificates)

# \* The data below to generate self-signed PEM-encoded X.509 certificate

```
SSL_CERT_COUNTRY_NAME=UK
SSL_CERT_ORGANIZATION_NAME='OnApp Limited'
SSL_CERT_ORGANIZATION_ALUNITNAME='OnApp Cloud'
SSL_CERT_COMMON_NAME=`hostname --fqdn 2>/dev/null`
```
# SSLCertificateFile, SSLCertificateKeyFile Apache directives' values

# ssl\_certificate, ssl\_certificate\_key Nginx directives' values

```
SSLCERTIFICATEFILE=/etc/pki/tls/certs/ca.crt
SSLCERTIFICATECSRFILE=/etc/pki/tls/private/ca.csr
SSLCERTIFICATEKEYFILE=/etc/pki/tls/private/ca.key
```
- # \* PEM-encoded CA Certificate (if custom one exists)
- # SSLCACertificateFile, SSLCertificateChainFile Apache directives' values
- # ssl\_client\_certificate Nginx directives' values

```
SSLCACERTIFICATEFILE=""
SSLCERTIFICATECHAINFILE=""
```
- # SSLCipherSuite, SSLProtocol Apache directives' values
- # ssl\_ciphers, ssl\_protocols Nginx directives' values

```
SSLCIPHERSUITE=""
SSLPROTOCOL=""
```
5. Run the Control Panel installer:

```
# /onapp/onapp-cp-install/onapp-cp-install.sh --quick-update
```
Please, answer 'yes' when installer prompts to initiate images, templates, and ISOs download.

**The full list of installer options for Control Panel. Usage**:

# /onapp/onapp-cp-install/onapp-cp-install.sh -h Usage: /onapp/onapp-cp-install/onapp-cp-install.sh [-c CONFIG\_FILE] [- mariadb | --mariadb-custom | --community | --percona | --percona-cluster] [-m MYSQL\_HOST] [--mysql-port=MYSQL\_PORT] [--mysql-sock[=MYSQL\_SOCK] [-p MYSQL\_PASSWD] [-d MYSQL\_DB] [-u MYSQL\_USER] [-U ADMIN\_LOGIN] [-P  $A$ DMIN $\overline{P}$ ASSWD]  $[-F$  ADMIN $\overline{P}$ FIRSTNAME]  $[-\overline{L}$  ADMIN LASTNAME]  $[-E$  ADMIN EMAIL]  $[-F]$ v ONAPP VERSION] [-i SNMP TRAP IPS] [--redis-host=REDIS\_HOST] [--redisbind[=REDIS\_BIND] [--redis-passwd[=REDIS\_PASSWD] [--redis-port=REDIS\_PORT]  $[--\text{redis-sock}[\text{=REDIS SOCK}]$   $[--\text{rbthost RF}$  HOST]  $[--\text{vcdlogin VCD LOGIN}]$   $[--\text{redis-sock}]$ vcdpasswd VCD\_PASSWD] [--vcdvhost VCD\_VHOST] [--rbtlogin RBT\_LOGIN] [- rbtpasswd RBT\_PASSWD] [-a] [-y] [-D] [-t] [--noservices] [--ha-install] [- -rake=RAKE\_TASKS] [--quick|--quick-update[=SERVICE] [--accept-eula] [-w]  $[-h]$  Database server options: Default database SQL server is MySQL Server. Please use one of the following option to install LOCALLY: --mariadb : MariaDB Server --mariadb-custom : MariaDB Server (custom **for** CentOS 7.x only) --community : MySQL Community Server<br>--percona : Percona Server : Percona Server --percona-cluster : Percona Cluster -m MYSQL HOST : MySQL host. Default is 'localhost' --mysql-port=MYSQL PORT : TCP port where MySQL Server serves connections. Default values is 3306 **for** the local installation --mysql-sock[=MYSQL SOCK] : Unix socket on which MySQL Server serves connections. Default values is /var/lib/mysql/mysql.sock. Used **if** local server only The socket is unset **if** the option's argument isn't specified. -p MYSQL PASSWD : MySQL password. Random is generated **if** is not set or specified. -d MYSQL DB : OnApp MySQL database name. Default is 'onapp' -u MYSQL USER : MySQL user. Default is 'root' Redis Server options: --redis-host=REDIS HOST : IP address/FQDN where Redis Server runs. It is used by Control Panel to connect to Redis Server. The Redis Server will be installed and configured on the current box **if** localhost/127.0.0.1 or box's **public** IP address (listed in SNMP\_TRAP\_IPS) is specified. Default value is 127.0.0.1. If local Redis, it will serve as well on the unix socket 'PORT' (**if** --redis-sock without argument isn't specified) --redis-bind[=REDIS\_BIND] : The IP address **for** Redis Server to serve connections (to listen) The option isn't mandatory. --redis-port=REDIS PORT : Redis Server listen port. Defaults are: 0 - **if** local server

 6379 - **if** remote server --redis-passwd[=REDIS\_PASSWD] : Redis Server password to authentificate. Random password is generated **if** the option's argument isn't specified. By **default** no password is used **for** local Redis. --redis-sock[=REDIS SOCK] : Path to the Redis Server's socket. Used **if** local server only. Default is /var/run/redis/redis.sock The socket is unset if the option's argument isn't specified. Options to manage OnApp Control Panel administrator account: Please note, that these options are **for** NEW INSTALL only and not **for** upgrade -P ADMIN PASSWD : CP administrator password -F ADMIN\_FIRSTNAME : CP administrator first name -L ADMIN\_LASTNAME : CP administrator last name -E ADMIN EMAIL : CP administrator e-mail RabbitMQ Server and vCloud options: --rbthost RBT HOST : IP address/FQDN where RabbitMQ Server runs. The RabbitMQ will be installed and configured on the current box **if** localhost/127.0.0.1 or box's **public** IP address (enlisted in SNMP\_TRAP\_IPS) Default values is 127.0.0.1. VCD\_\* : Options are usefull **if** vCloud/RabbitMQ are already installed and configured. --vcdlogin VCD\_LOGIN : RabbitMQ/vCloud user. Default value is 'rbtvcd'. --vcdpasswd VCD PASSWD : RabbitMQ/vCloud user password. The random password is generated **if** isn't specified. --vcdvhost VCD VHOST : RabbitMQ/vCloud vhost. Default value is '/' RBT \* : Options are used to configure RabbitMQ manager account. If local RabbitMQ server. --rbtlogin RBT LOGIN : RabbitMQ manager login. The **default** value is 'rbtmgr'. --rbtpasswd RBT PASSWD : RabbitMQ manager password. The random password is generated **if** isn't specified. General options: --ha-install : Proceed with Control Panel and Hight Availability components installation RHEL/CentOS 7.x is supported only! --rake RAKE TASKS : List of OnApp Control Panel rake tasks (separated with space) to run at the very end of install or upgrade

```
-v ONAPP VERSION : Install custom OnApp CP
version
                            -i SNMP TRAP IPS : IP addresses separated with
coma for snmp to trap
                            -y : Update OS packages (except of OnApp 
provided) on the box with 'yum update'.
                             -a : Do not be interactive. Process with 
automatic installation.
                                  Please note, this will continue OnApp 
Control Panel install/upgrade even there is transaction currently running.
                             -t : Add to the database and download Base 
Templates. For new installs only.
                             --noservices : Do not start OnApp services: 
monit, onapp and httpd
                                            Please note, crond and all 
OnApp's cron tasks remain running. They could be disabled by stopping 
crond service manually for your own risk.
                             -D : Do not make database dump, and make sure 
it is disabled in the cron and not running at the moment
                             -w : Do not disable iptables service.
                                  Is applicable on fresh installs only.
                             --quick|--quick-update[=SERVICE] : Procceed 
with quick update procedure. 
                                                   This will skip update and 
configure for services, like: system packages, MySQL database, Redis 
Server, RabbitMQ Server, Monit service
                                                    Set the SERVICE parameter 
(space separated list of statements) to define services, which update is 
needed.
                                                    Possible reserved 
statements are:
                                                        rpms - for 'system 
packages' upgrade;
                                                       mysql - for MySQL 
databse upgrade ond configuring;
                                                       redis - for ERedis 
Server upgrade and configuring;
                                                       rabbitmq - for
RabbitMQ Server upgrade and configuring;
                                                       monit - for Monit 
upgrade and configuring.
                --accept-eula : Automatically accept OnApp's End User 
License Agreement
                                 (DEPRICATED)
                            -c CONFIG FILE : Custom installer
configuration file. Otherwise, preinstalled one is used.
                             -h : print this info
```
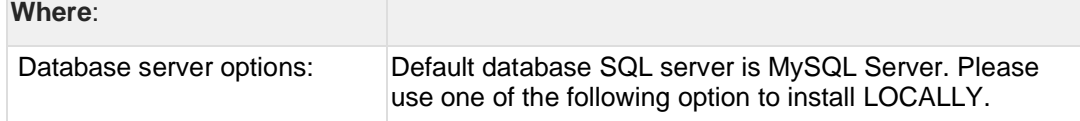

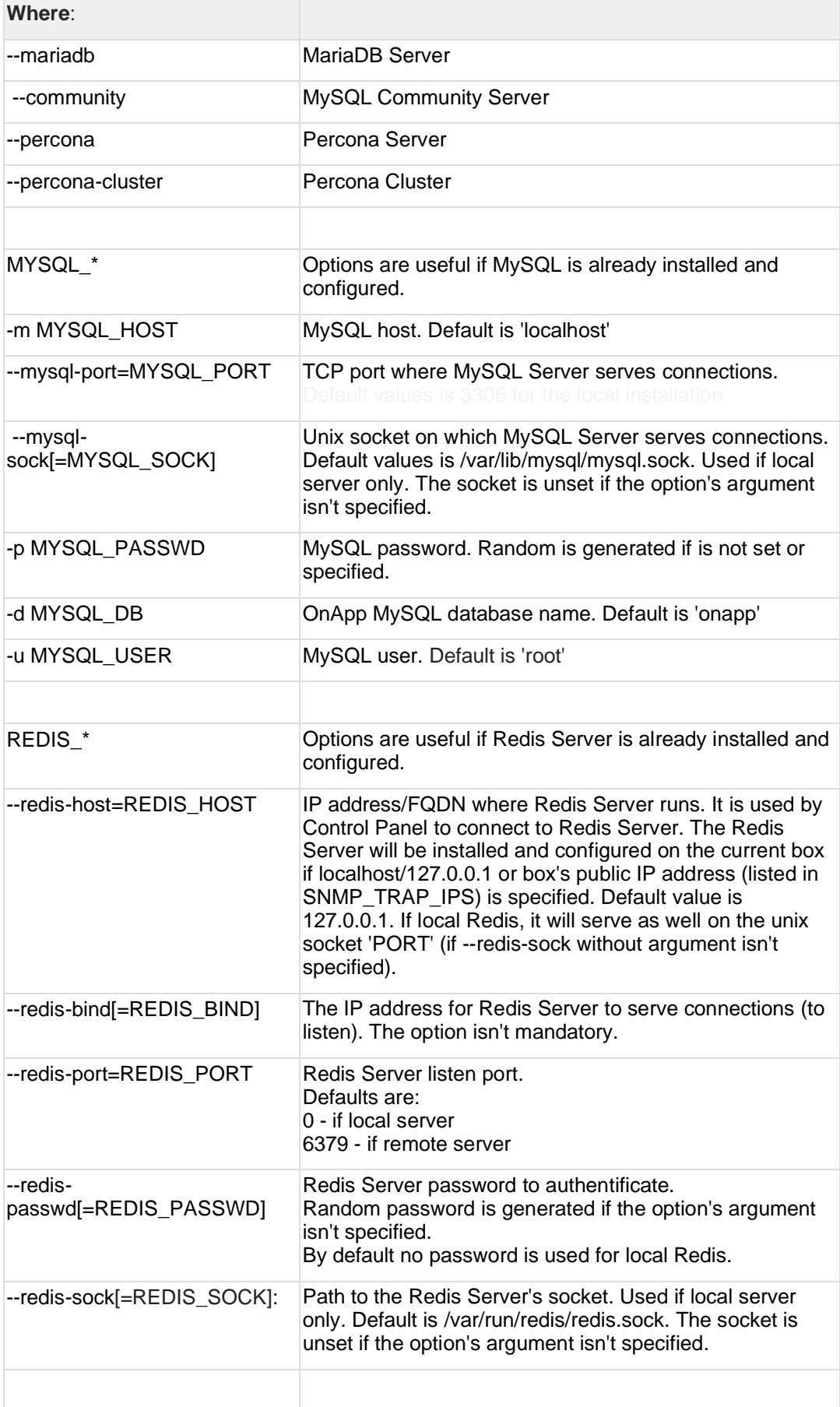

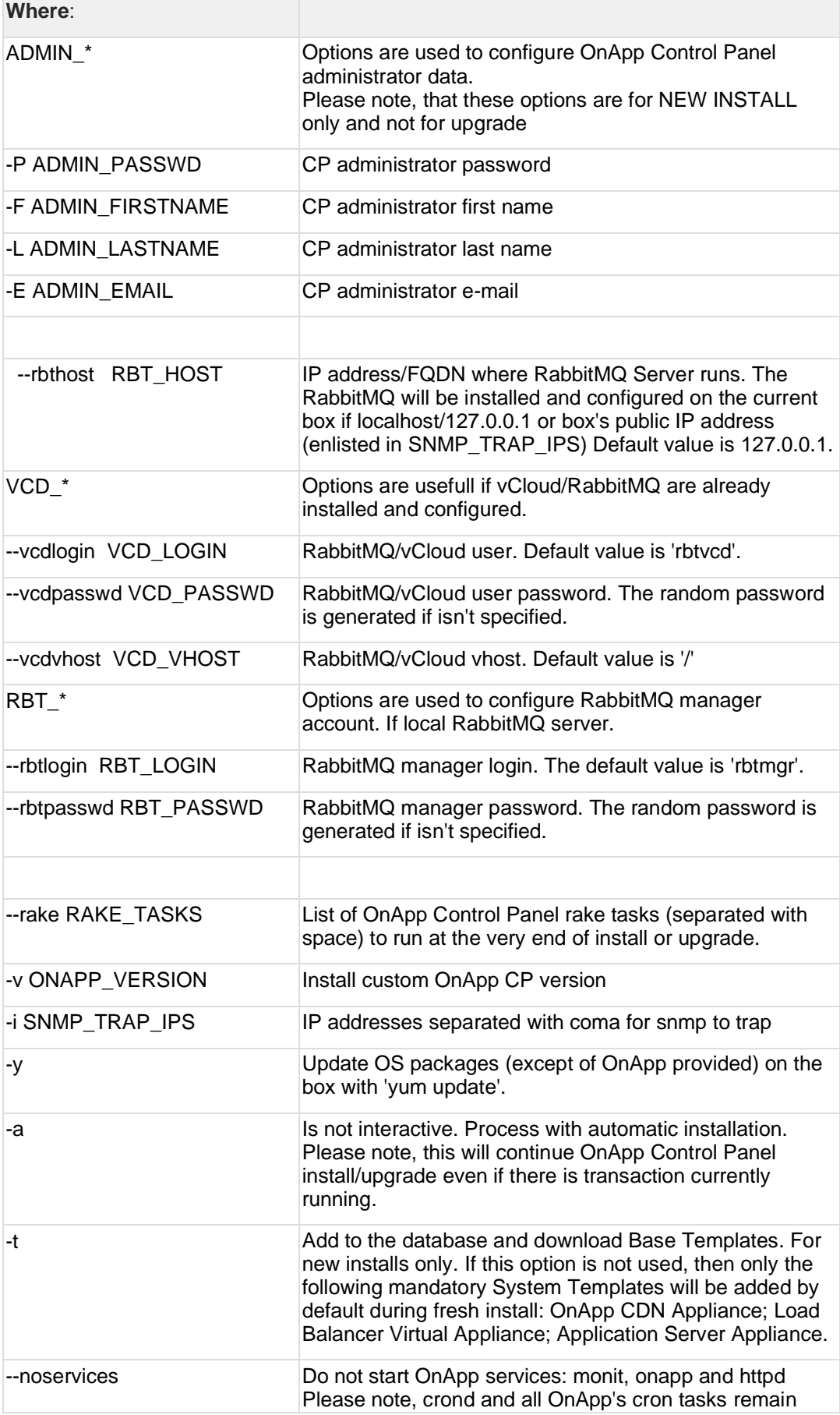

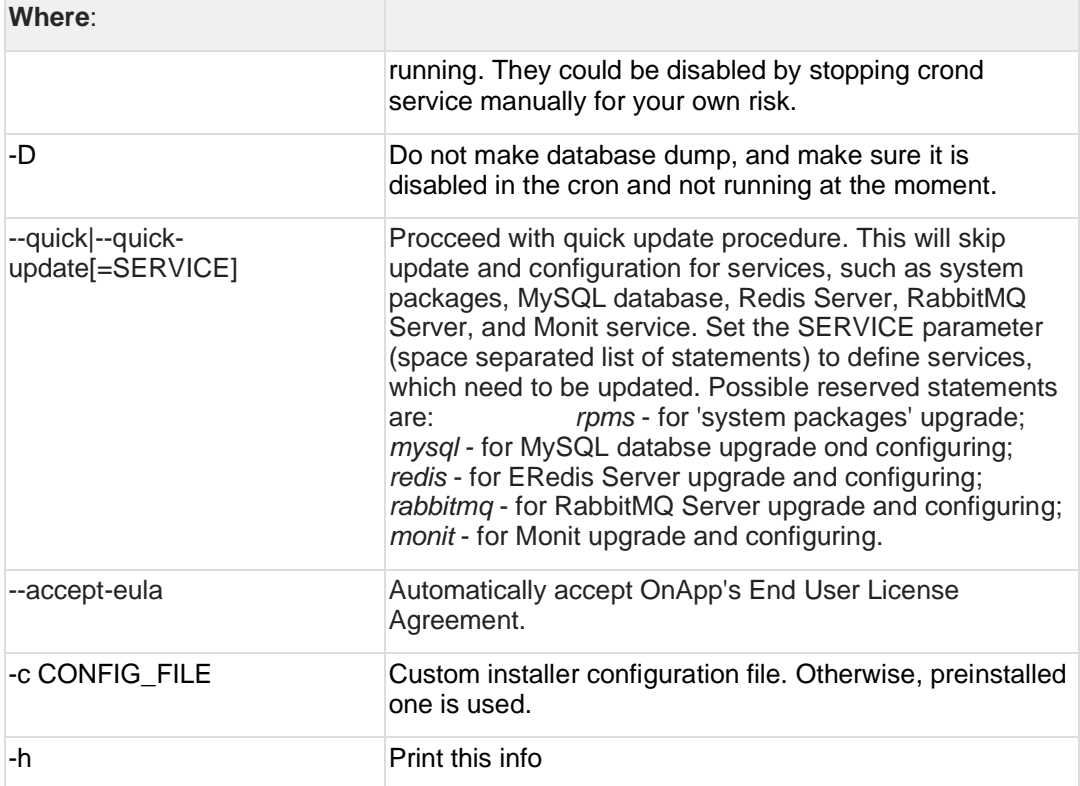

## **4 Upgrade Integrated Storage.**

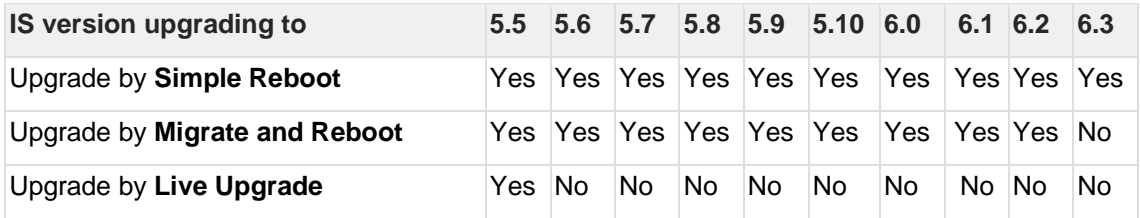

Yes - recommended by OnApp

N/A - not recommended by OnApp, will not update properly CloudBoot OS or Integrated **Storage** 

No - not available in the corresponding release

#### **4.1 General information and recommendations about CloudBoot OS and Integrated Storage upgrades**

Starting with OnApp 5.0 LTS, we have made some changes to updates for CloudBoot OS and Integrated Storage. CloudBoot OS upgrades that include security patches, kernel upgrades and updated drivers will be released on a regular basis. If a security patch was released by CentOS, it will be included in the next released RPM. These releases may not include updates for Integrated Storage, a component of CloudBoot OS, as this platform is stable and does not require changes with every release.

For the best experience, stability, and security OnApp recommends that the CloudBoot compute resources should be upgraded by reboot at a convenient time if a new CloudBoot RPM is released. This is required to completely apply the security patches, kernel upgrades and updated drivers.

Integrated Storage as a platform does not strictly require a CloudBoot compute resource to be rebooted after upgrade. However, in case of critical updates and fixes, it may be required to reboot a CloudBoot compute resource for them to take full effect.

### **4.2 Update Methods**

#### **Simple Reboot**

This upgrade method requires to reboot CloudBoot compute resources with all virtual servers powered off to apply security patches, kernel upgrades and updated drivers to CloudBoot OS. Simple Reboot is the fastest and the safest way to upgrade but does result in some downtime for virtual servers. Integrated Storage virtual disks do not become degraded. This upgrade method also upgrades the Integrated Storage platform as a component of CloudBoot OS.

#### **Migrate and Reboot**

This upgrade method requires to reboot CloudBoot compute resources to apply security patches, kernel upgrades and updated drivers to CloudBoot OS and Integrated Storage. Your virtual servers will remain online, you only need to migrate them from CloudBoot compute resources that will be rebooted. Keep in mind that it is required to repair any degraded virtual disks before proceeding with reboot.

Please contact our Support team if you are not sure which upgrade method is right for you.

## **5 Getting Support for Upgrade**

You can use the instructions in this guide to upgrade your OnApp Cloud. If you have a full OnApp Cloud license, you can receive free upgrade support from the OnApp Support team. If you prefer to have the Support team perform the upgrade for you, **[submit a request](https://help.onapp.com/hc/en-us/requests/new)** to schedule the upgrade.

You can also refer to the following sources when you need help:

### **5.1 Professional Services**

Get in touch with our **[Professional Services](https://onapp.com/onapp-professional-services/)** to get expert help from launch to production and beyond.

### **5.2 OnApp Community**

Visit **[OnApp Community](https://feedback.onapp.com/)** that is a public forum where you can share your feedback and product ideas. Only OnApp customers can give suggestions but anyone can explore them.

#### **5.3 Knowledge Base**

Visit **[Knowledge Base](https://help.onapp.com/hc/en-us)** where you can find a lot of how-to articles to resolve questions that you may face while working with OnApp.

#### **5.4 Documentation**

You are now located in one of the OnApp documentation spaces that is **[Upgrade Guide](https://docs.onapp.com/display/UPGRADE)**. Go to **[Documentation Home](https://docs.onapp.com/)** to browse other available spaces.